## **Pressezentrum Sachsenring**

Das Modellset besteht aus 3 Teilen:

Pressezentrum als Gleisobjekt zur Einfahrt mit Rollmaterial Pressezentrum als Immobilie mit PhysicX Flächen Pressezentrum-Anbau

Der Fahrkorb der Immobilie kann mit Güter oder Figuren als Good´s beladen werden. Der Anbau kann bei Bedarf über Andock-Punkte platziert werden. Bei Einbau des Pressezentrum in Hanglage (wie am Original) wird das Anbau-Modell nicht benötigt, es dient nur zur Anbindung der Freitreppe an die Grundebene.

Vorhandene Türen und Rolltore können geöffnet werden.

Mit Umschalt oder Strg Taste + Musklick wird auf 1 der Fahrkorb bewegt und auf 2 die Türen geöffnet.

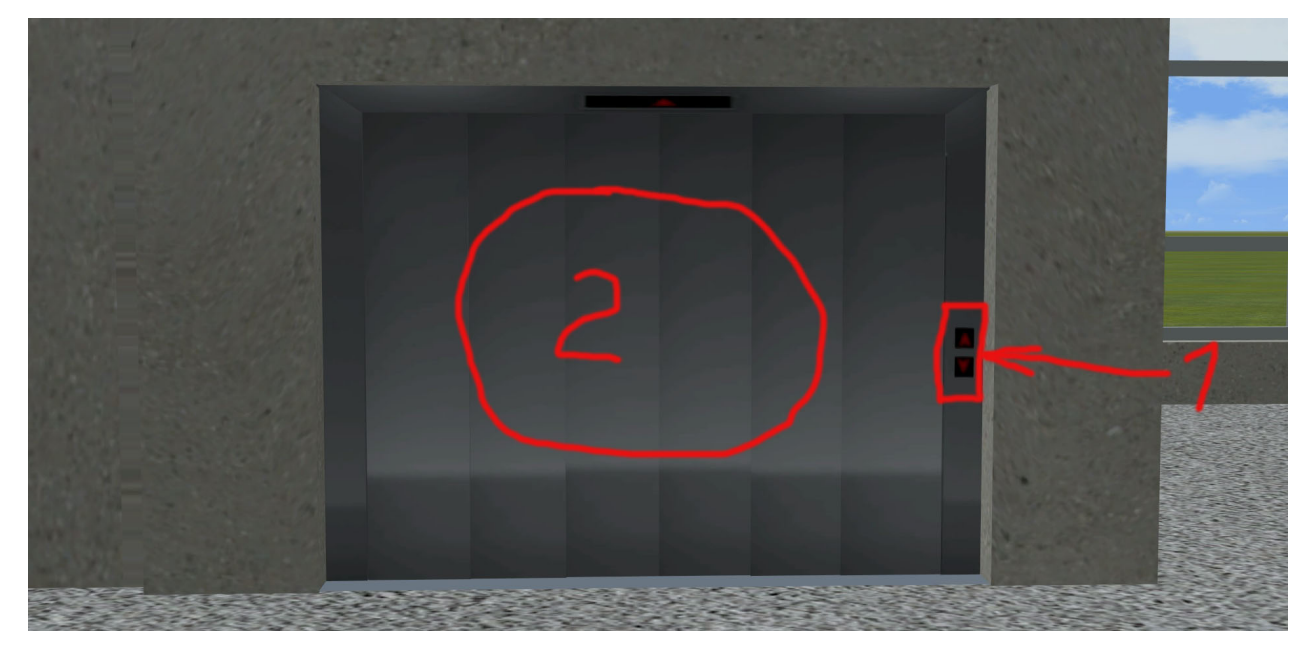

Zur Bedienung des Fahrstuhles ist eine LUA-Steuerung, oder die Bedienung per KP zu empfehlen. Das Skript-Bsp. kann in Verbindung mit einem GBS benutzt werden, wobei sich die Grundstellung immer im Erdgeschoss befindet.

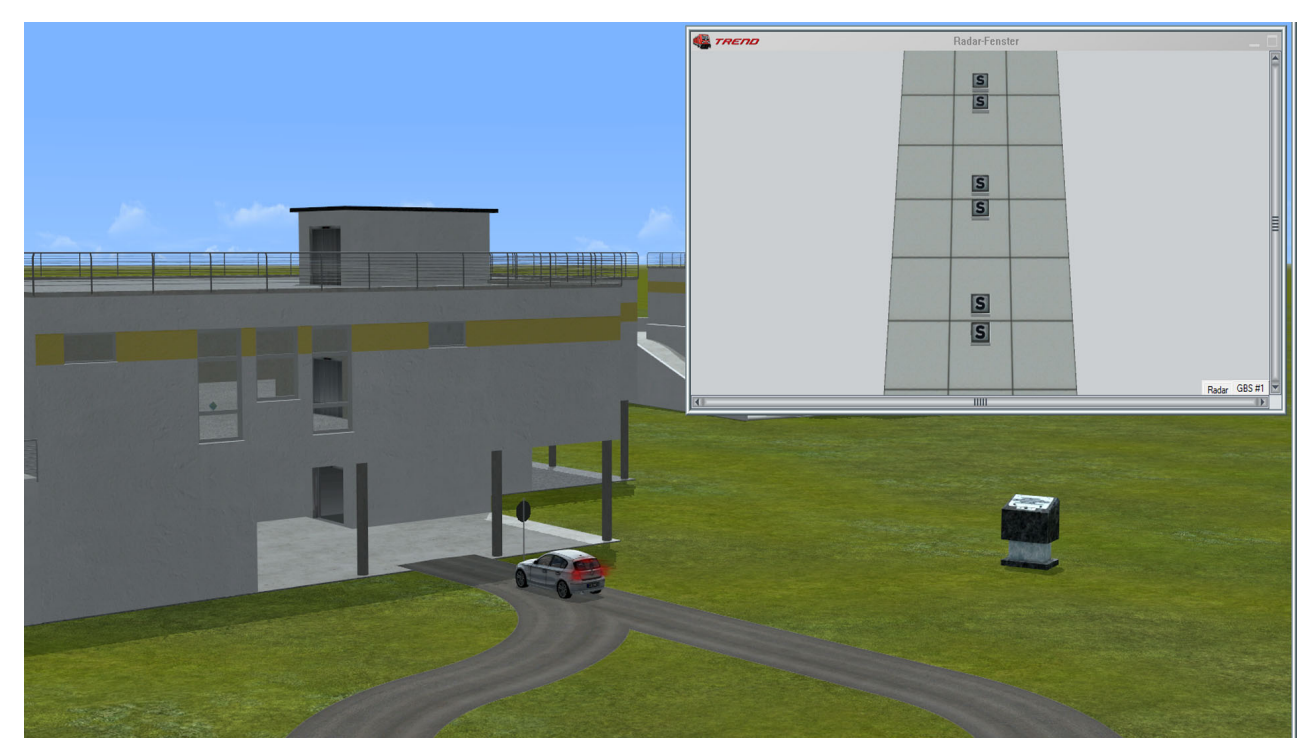

## **Beispiel-Skript:**

```
clearlog()
function EEPMain()
       if UG_1 then
              Fahrkorb_1()
       end
       if OG_0 then
              Fahrkorb_2()
       end
       if OG_2 then
              Fahrkorb_3()
       end
       if DG_1 then
              Fahrkorb_4()
       end
       if UG_2 then
              Fahrkorb_5()
       end
       if DG_0 then
              Fahrkorb_6()
       end
       return 1
end
--[[ Signal ID´s und LUA-Anweisungen
EEPStructureAnimateAxis("# xx_Pressezentrum_FK-GO_RS5","Lift unten-mitte-oben",25 )
sind anzupassen]]--
EEPRegisterSignal(1);EEPRegisterSignal(2);EEPRegisterSignal(3);EEPRegisterSignal(4)
EEPRegisterSignal(5);EEPRegisterSignal(6) -- eigene Signal-ID verwenden
EEPStructureSetAxis("#1_Pressezentrum_GO_RS5","Lift",0)
EEPStructureSetAxis("#1_Pressezentrum_GO_RS5","Lift-Tuer_0",1000 )
EEPStructureSetAxis("#1_Pressezentrum_GO_RS5","Lift-Tuer_1",-1000)
EEPStructureSetAxis("#1_Pressezentrum_GO_RS5","Lift-Tuer_2",-1000)
EEPStructureSetAxis("#2_Pressezentrum_IMMO_RS5","Lift",0)
EEPStructureSetAxis("#2 Pressezentrum IMMO RS5","Lift-Tuer 0",1000 )
EEPStructureSetAxis("#2_Pressezentrum_IMMO_RS5","Lift-Tuer_1",-1000)
EEPStructureSetAxis("#2_Pressezentrum_IMMO_RS5","Lift-Tuer_2",-1000 )
--------------------------------------------------------------------------------
T_FK = 0; UG_1 = false; UG_2 = false; OG_0 = false; OG_2 = false; DG_1 = false; DG_0 = false
function EEPOnSignal_1(pos)
    if pos == 1 then;
         EEPStructureAnimateAxis("#1_Pressezentrum_GO_RS5","Lift-Tuer_0",-1000)
         EEPStructureAnimateAxis("#2 Pressezentrum IMMO RS5","Lift-Tuer 0",-1000 )
         UG_1 = trueend
end
function Fahrkorb 1() -- von Unten zur Mitte
    if UG_1 then
         T_FK = T_FK + 1if T FK == 30 then
              EEPStructureAnimateAxis("#1_Pressezentrum_GO_RS5","Lift",1)
              EEPStructureAnimateAxis("#2_Pressezentrum_IMMO_RS5","Lift",1)
              EEPSetSignal(1,2)
         elseif T FK == 55 then
              EEPStructureAnimateAxis("#1_Pressezentrum_GO_RS5","Lift-Tuer_1",1000 )
              EEPStructureAnimateAxis("#2 Pressezentrum IMMO RS5","Lift-Tuer 1",1000 )
              UG_1 = falseT_FK = 0end
    end
```
--------------------------------------------------------------------------------

```
end
```

```
function EEPOnSignal_2(pos) -- aus Mitte nach Unten
     if pos == 1 then;
          EEPStructureAnimateAxis("#1_Pressezentrum_GO_RS5","Lift-Tuer_1",-1000)
          EEPStructureAnimateAxis("#2_Pressezentrum_IMMO_RS5","Lift-Tuer_1",-1000 )
          OG 0 = true
     end
end
function Fahrkorb_2()
     if OG_0 then
          T_FK = T FK + 1
          if T_FK = 30 then
               EEPStructureAnimateAxis("#1_Pressezentrum_GO_RS5","Lift",-1)
               EEPStructureAnimateAxis("#2_Pressezentrum_IMMO_RS5","Lift",-1)
               EEPSetSignal(2,2)
          elseif T_FK == 55 then
               EEPStructureAnimateAxis("#1_Pressezentrum_GO_RS5","Lift-Tuer_0",1000 )
               EEPStructureAnimateAxis("#2_Pressezentrum_IMMO_RS5","Lift-Tuer_0",1000 )
               OG 0 = false
               T FK = 0
          end
     end
end
                                                             --------------------------------------------------------------------------------
function EEPOnSignal_3(pos) --aus Mitte nach Oben
     if pos == 1 then;
          EEPStructureAnimateAxis("#1_Pressezentrum_GO_RS5","Lift-Tuer_1",-1000 )
          EEPStructureAnimateAxis("#2_Pressezentrum_IMMO_RS5","Lift-Tuer_1",-1000)
          OG_2 = true
     end
end
function Fahrkorb_3()
     if OG_2 then
          T_FK = T_FK + 1if T FK == 30 then
               EEPStructureAnimateAxis("#1_Pressezentrum_GO_RS5","Lift", 2)
               EEPStructureAnimateAxis("#2_Pressezentrum_IMMO_RS5","Lift", 2)
               EEPSetSignal(3,2)
          elseif T_FK == 55 then
               EEPStructureAnimateAxis("#1_Pressezentrum_GO_RS5","Lift-Tuer_2",1000 )
               EEPStructureAnimateAxis("#2_Pressezentrum_IMMO_RS5","Lift-Tuer_2",1000)
               OG_2 = false
               T_FK = 0end
     end
end
                                                            --------------------------------------------------------------------------------
function EEPOnSignal_4(pos) -- von Oben zur Mitte
     if pos == 1 then:
          EEPStructureAnimateAxis("#1_Pressezentrum_GO_RS5","Lift-Tuer_2",-1000 )
          EEPStructureAnimateAxis("#2_Pressezentrum_IMMO_RS5","Lift-Tuer_2",-1000 )
          DG_1 = trueend
end
function Fahrkorb_4()
     if DG_1 then
          T_FK = T_FK + 1if T FK == 30 then
               EEPStructureAnimateAxis("#1_Pressezentrum_GO_RS5","Lift", -2 )
               EEPStructureAnimateAxis("#2_Pressezentrum_IMMO_RS5","Lift", -2 )
               EEPSetSignal(4,2)
          elseif TFK = 55 then
               EEPStructureAnimateAxis("#1_Pressezentrum_GO_RS5","Lift-Tuer_1",1000 )
               EEPStructureAnimateAxis("#2_Pressezentrum_IMMO_RS5","Lift-Tuer_1",1000 )
               DG 1 = false
               T_FK = 0end
     end
end
```

```
--------------------------------------------------------------------------------
function EEPOnSignal_5(pos) -- von Unten nach Oben
    if pos == 1 then;
         EEPStructureAnimateAxis("#1_Pressezentrum_GO_RS5","Lift-Tuer_0",-1000)
         EEPStructureAnimateAxis("#2_Pressezentrum_IMMO_RS5","Lift-Tuer_0",-1000 )
         UG 2 = true
    end
end
function Fahrkorb_5()
    if UG_2 then
         T_FK = T_FK + 1if T FK == 30 then
              EEPStructureAnimateAxis("#1_Pressezentrum_GO_RS5","Lift",3)
              EEPStructureAnimateAxis("#2_Pressezentrum_IMMO_RS5","Lift",3)
              EEPSetSignal(5,2)
         elseif T_FK == 55 then
              EEPStructureAnimateAxis("#1_Pressezentrum_GO_RS5","Lift-Tuer_2",1000 )
              EEPStructureAnimateAxis("#2_Pressezentrum_IMMO_RS5","Lift-Tuer_2",1000)
              UG 2 = false
              T FK = 0
         end
    end
end
--------------------------------------------------------------------------------
function EEPOnSignal_6(pos) -- von Oben nach Unten
    if pos == 1 then;
         EEPStructureAnimateAxis("#1_Pressezentrum_GO_RS5","Lift-Tuer_2",-1000)
         EEPStructureAnimateAxis("#2_Pressezentrum_IMMO_RS5","Lift-Tuer_2",-1000)
         DG_0 = trueend
end
function Fahrkorb_6()
    if DG_0 then
         T_FK = T_FK + 1
         if T FK == 30 then
              EEPStructureAnimateAxis("#1_Pressezentrum_GO_RS5","Lift", -1)
              EEPStructureAnimateAxis("#2_Pressezentrum_IMMO_RS5","Lift", -1)
              EEPSetSignal(6,2)
              print("Fahrkorb nach unten")
         elseif T_FK == 55 then
              EEPStructureAnimateAxis("#1_Pressezentrum_GO_RS5","Lift-Tuer_0",1000 )
              EEPStructureAnimateAxis("#2 Pressezentrum IMMO RS5","Lift-Tuer 0",1000 )
              DG_0 = falseT FK = 0
         end
    end
end
```
## --print("Script Test\_Fahrkorb eingebunden")print("Script Test\_Fahrkorb eingebunden")

An den Fahrkorb als Gleisobjekt können unsichtbare Strassen gekoppelt werden.

Um dies durchführen zu können, ist der Fahrkorb in die jeweilige Etage zu fahren

Anschliesend sind die Spline nach eigenen Wünschen zu verlegen.

Um dies im Obergeschoss besser durchführen zu können, ist das Gebäudedach per Maus oder Achse ausblendbar.

Die Fassade mit Schrift und LOGO kann durch die Achse Fassadentausch ausgeblendet werden. Dadurch kann das Gebäude auch für andere Zwecke genutzt werden.

Ich wünsche viel Freude mit dem Modell.